## **Sistem Pendukung Keputusan Menentukan Kualitas Kemenyan Terbaik DenganMetode Multi Attribute UtilityTheory (MAUT) Pada UD. Ramos**

**Agnes Arta Purba\* , Benni Andika, S.T., S.Kom., M.Kom\*\* , Trinanda Syahputra, S.Kom., M.Kom\*.**

#Sistem Informasi, STMIK Triguna Dharma

\*\*Teknik Informatika, STMIK Triguna Dharma \*\*Manajemen Informatika,STMIK Triguna Dharma

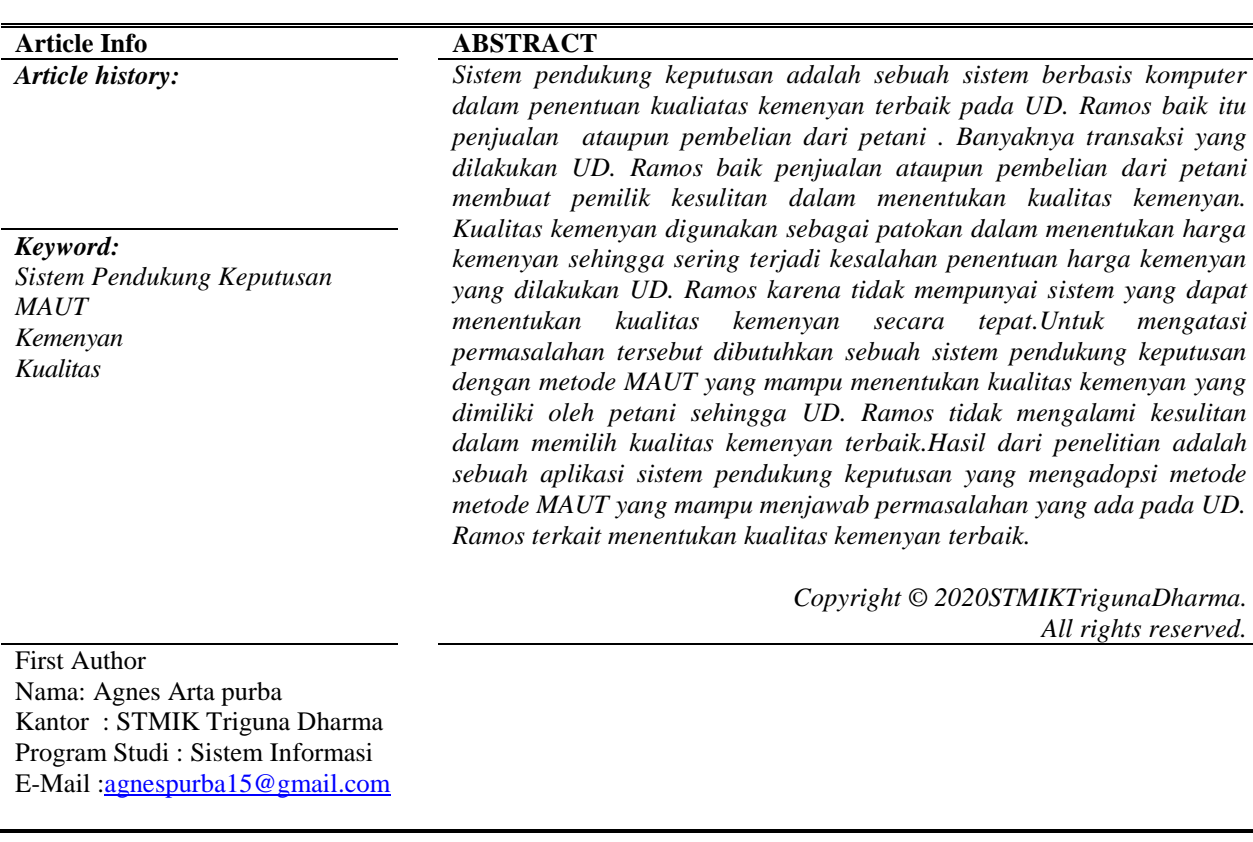

# **1. PENDAHULUAN**

Kemenyan yang tumbuh di Indonesia, terutama di Pulau Sumateraada dua jenis kemenyan yang tersebar di Sumatera Utara, yaitukemenyan toba (*Styrax sumatrana*) dan kamenyan durame (*Styrax benzoin*).Keduajenis tanaman kemenyan ini termasuk *Ordo Ebenales, Family Styraceae* dan *GenusStyrax.*Sebaran hutan kemenyan di Sumatera Utara pada tahun 2007, KabupatenTapanuli Utara memiliki luas tanaman kemenyan yang terluas yaitu kurang lebih16.359 ha[1]. Saat ini penjualan kemenyan telah menjadi bagian gerak hidup petani di kabupaten humbang hasundutan yang dikenal dengan sebutan kemenyan toba (*Styrax sumatrana*)*.*

UD. Ramos merupakan usaha yang bergerak di bidang penjualan kemenyan. Kemenyan yang dijual berasal dari petani yang ada pada kabupaten Humbang Hasundutan. Banyaknya transaksi yang dilakukan UD. Ramos baik penjualan ataupun pembelian dari petani membuat pemilik kesulitan dalam menentukan kualitas kemenyan. Kualitas kemenyan digunakan sebagai patokan dalam menentukan harga kemenyan sehingga sering terjadi kesalahan penentuan harga kemenyan yang dilakukan UD. Ramos karena tidak mempunyai sistem yang dapat menentukan kualitas kemenyan secara tepat. Untuk mengatasi permasalahan tersebut dibutuhkan sebuah sistem pendukung keputusan yang mampu menentukan kualitas kemenyan yang dimiliki oleh petani sehingga UD. Ramos tidak mengalami kesulitan dalam memilih kualitas kemenyan terbaik.

Sistem pendukung keputusan adalah sebuah sistem untuk membantu seorang manajer dalam pengambilan keputusan dengan situasi semiterstruktur. Sistem pendukung keputusan dimaksudkan untuk menjadi alat bantu bagi para pengambil keputusan untuk memperluas kapabilitas mereka, namun tidak untuk menggantikan penilaian mereka. Sistem pendukung keputusan ditujukan untuk keputusan-keputusan yang memerlukan penilaian atau keputusan-keputusan yang sama sekalitidak dapat didukung oleh algoritma [2]. Metode sistem pendukung keputusan yang dapat digunakan untuk menentukan kualitas kemenyan terbaik adalah *Multi Atribute Utility Theory* (MAUT).

*Multi Attribute Utility Theory (MAUT)* merupakan suatu skema yang evaluasi akhir, v(x), dari suatu objek x didefinisikan sebagai bobot yang dijumlahkan dengan suatu nilai yang relevan terhadap nilai dimensinya.Ungkapan yang biasa digunakan untuk menyebutnya adalah nilai utilitas.MAUT digunakan untuk merubah dari beberapa kepentingan kedalam nilai numerik dengan skala 0-1 dengan 0 mewakili pilihan terburuk dan 1 terbaik.Hal ini memungkinkan perbandingan langsung yang beragam ukuran[\[3\]](#page-11-0).

Berdasarkan deskripsi di atas maka penelitian ini diberikan sebuah judul **"Sistem Pendukung Keputusan Menentukan Kualitas Kemenyan Terbaik Dengan Metode** *Multi Attribute Utility Theory* **(MAUT) Pada UD. Ramos"**.

## **2. Kajian Pustakan**

## **2.1 Sistem Pendukung Keputusan**

Sistem Pendukung Keputusan (SPK) merupakan aplikasi interaktif berbasis komputer yang mengkombinasikan data dan model matematis untuk membantu proses pengambilan keputusan dalam menangani suatu masalah[4].

### **2.2 Kualitas**

Kualitas adalah totalitas bentuk dan karakteristik barang yang menunjukkan kemampuannya untuk memuaskan kebutuhan dan keinginan darikonsumen. Kualitasproduk merupakan suatu hal yang penting dalam menentukan pemilihan suatu produk oleh konsumen.Produk yang ditawarkan haruslah suatuproduk yang benarbenar teruji dengan baik mengenai kualitasnya. Karena bagi konsumen yang diutamakan adalah kualitas dari produk itu sendiri. Konsumen akan lebih menyukai dan memilih produk yang mempunyai kualitas lebih baik bila dibandingkan dengan produk lain sejenis yang dapat memenuhi kebutuhan dan keinginannya[\[6\]](#page-11-1).

# **2.3 Kemenyan**

Para pedagang memburu kemenyan karena permintaan yang tinggi dari pararaja, orang kaya, dan para pemuka agama.Tujuannya memang sangat beragam. Di Mesir, bangsa Mesir Kunomemanfaatkan kemenyan yang di impor dari Yaman sebagai salahsatu bahan dalam membuat mumi. Di Yerusalem, orang-orang Israel membakar kemenyan di depan Bait Allah dalam wadah ukupan untuk wewangian penghantar doa-doa.Di Arabia dan Syam, kemenyan ditempatkan dalam wadah-wadah cantikuntuk mengharumkan ruang-ruangistana dan rumah-rumah.Dan di AsiaSelatan dan Asia Timur, kemenyan dibakar dalam kuil-kuil sebagai saranaperibadatan[7].

### **2.4 Multi Atttibure Uility Theory**

*Multi Attribute Utility Theory* adalah teori utilitas (nilai kepuasan) yang dapat menentukan tindakan terbaik dalam pemecahan masalah dengan menetapkan utilitas untuk setiap alternatif yang mungkin terjadi dan menghitung kemungkinan utilitas terbaik .Teori utilitasmengevaluasi nilai akhir v(x) dari suatu objek x didefenisikan sebagai bobot yang dijumlahkan dengan suatu nilai yang relevan terhadap nilai dimensinya.Dengan menggunakan metode MAUT, dihasilkan urutan peringkat dari evaluasi alternative [\[8\]](#page-11-2).

## **3. Metode Penelitian**

Metode penelitian adalah langkah-langkah yang dilakukan untuk mengumpulkan informasi atau data yang dapat diperoleh dari seorang ahli sebagai gambaran rancangan penelitian yang akan dibuat. Dalam metode ini biasanya ada perancangan percobaan berdasarkan data primer dan data sekunder yang telah didapatkan. Didalam melakukan penelitian terdapat beberapa cara yaitu sebagai berikut :

1. *Data Collecting*

TeknikData *Collecting* adalah proses pengumpulan data yang berguna untuk memastikan informasi yang didapat. Teknik pengumpulan data terdiri dari 2 jenis yaitu :

a. Observasi

Observasi merupakan teknik pengumpulan data dengan melakukan tinjauan langsung ke tempat studi kasus dimana akan dilakukan penelitian yaitu di UD. Ramos.

b. Wawancara

Teknik wawancara ini dilakukan untuk mendapatkan informasi tambahandari pihak-pihak yang memiliki wewenang dan berinteraksi langsung dengan pemilik UD. Ramos.

2. Studi Literatur

Dalam studi literatur, penelitian ini banyak menggunakan jurnal-jurnal baik jurnal internasional,jurnal nasional, jurnal lokal, maupun buku sebagai sumber referensi. Dari komposisi yang ada jumlah literatur yang digunakan sebanyak 22 dengan rincian: 3 jurnal SPK, 2 Jurnal metode MAUT, 2 jurnal kemenyan, 1jurnal kualitas, 5 jurnal UML, 2 jurnal basis data, 2 jurnal *crystal report,* 3 jurnal *flowchart,* 1 jurnal visual studio dan 1 jurnal metodealgoritma*waterfall* . Diharapkan dengan literatur tersebut dapat membantu didalam menyelesaikan permasalahan yang terjadi.

# **4. Algoritma Sistem**

Substansi dari algoritma sistem ini ada 3 hal yaitu : (1) *flowchart* dari solusi yang digunakan, (2) deskripsi data yang diuji, dan (3) Penyelesaian dari solusi metode atau algoritma yang diadopsi.

Berikut algoritma sistem penyelesaian sistem pendukung keputusan dalam*menentukan kualitas kemenyan terbaik di UD. Ramos*:

- 1. *Flowchart* Algoritma *Multi Atribute Utility Theory* (MAUT)
- 2. Mendefenisikan terlebih dahulu kriteria kriteria yang akan dijadikan tolak ukur penyelesaian masalah dan menentukan tingkat kepentingan dari setiap kriteria.
- 3. Menghitung nilai matriks perbandingan dari masing-masing kriteria berdasarkan tabel nilai kepentingan
- 4. Menghitung nilai bobot kriteria (Wj)
- 5. Menghitung nilai bobot preferensi (Vi)
- 6. Keputusan

### **4.1 Flowchart Algoritma** *Multi Attribute Utility Theory*

*Flowchart* algoritma yang dirancang menentukan kualitas kemenyan terbaik dengan metode *Multi Atribute Utility Theory* (MAUT) pada UD. Ramosyaitu sebagai berikut:

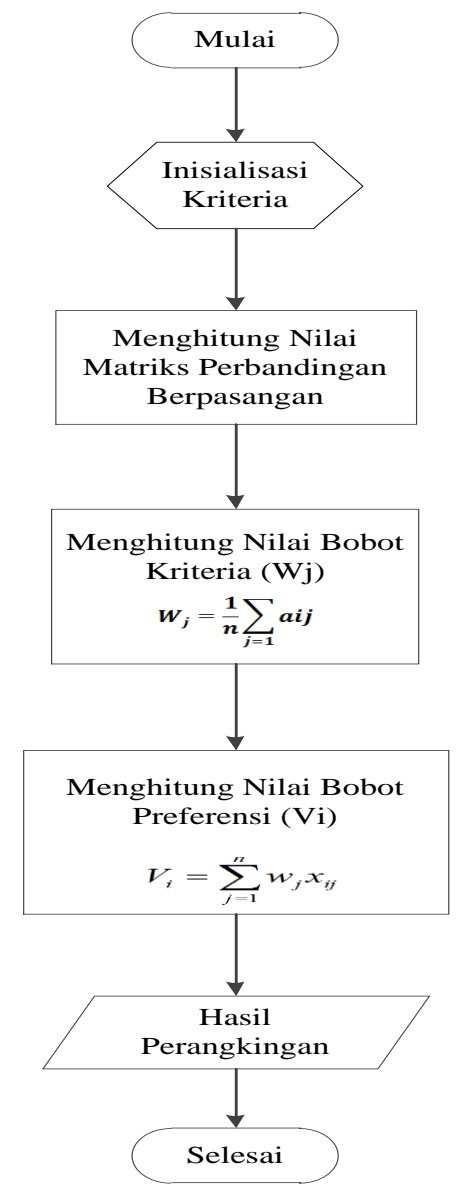

Gambar 1 *Flowchart* Algoritma *Multi Atribute Utility Theory*

### **4.2 Mendefenisikan Kriteria**

Mendefenisikan terlebih dahulu kriteria – kriteria yang akan dijadikan tolak ukur penyelesaian masalah dan menentukan tingkat kepentingan dari setiap kriteria.

| No | Kode | Keterangan      |
|----|------|-----------------|
|    | K 1  | Warna           |
|    | K?   | <b>Bentuk</b>   |
|    | K3   | Kadar Air (%)   |
|    | K4   | Kadar Kotor (%) |

Tabel 1 Kriteria Penilaian Kualitas Kemenyan Terbaik

Dibawah ini merupakan penjelasan tentang 4 kriteria penilaian kualitas kemenyan terbaik:

## a. Warna

Penilaian diberikan berdasarkan warna kemenyan, warna kemenyan terdiri dari 5 yaitu putih, putih kekuningan, kuning, kuning kemerahan dan coklat kemerahan.

### b. Bentuk

Penilaian kemenyan dinilai berdasarkan bentuk kemenyan yan terdiri dari lempengan dan butiran

### c. Kadar Air

Penilaian kadar air diukur dengan 7 kategori penilaian yaitu diatas 0-15%, diatas 15 sampai 30% , diatas 30 sampai 45%, diatas 45 sampai 60%, diatas 60% sampai 75%, diatas 75 sampai 90% dan diatas 90%.

# d. Kadar Kotoran

Penilaian kadar kotoran diukur dengan 7 kategori penilaian yaitu diatas 0-15%, diatas 15 sampai 30% , diatas 30 sampai 45%, diatas 45 sampai 60%, diatas 60% sampai 75%, diatas 75 sampai 90% dan diatas 90%. Tabel 2 Range Nilai Kriteria Warna

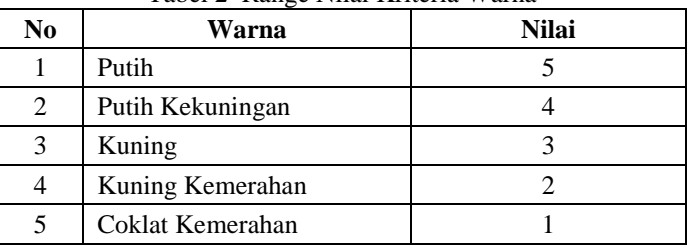

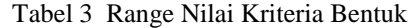

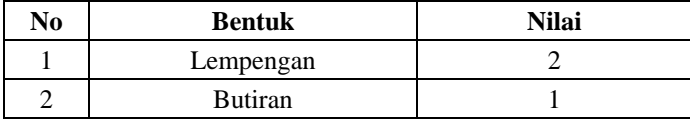

## Tabel 4 Range Nilai Kriteria Kadar Air

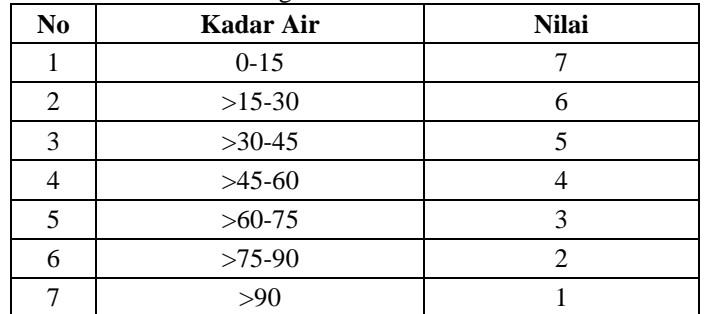

## Tabel 5 *Range* Nilai Kriteria Kadar Kotoran

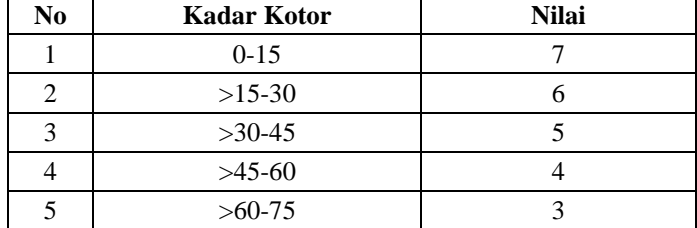

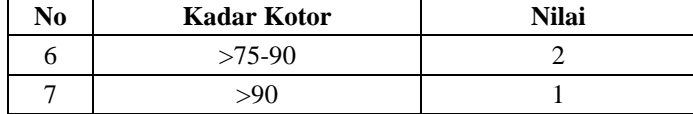

Dari setiap kriteria, pembuat keputusan akan menentukan nilai bobot dengan menentukan skala / prioritas kepentingan yang berkisar dari nilai 1 sampai 9, selanjutnya penilaian antar kriteria berdasarkan tingkat kepentingan, dibuat dalam matriks berpasangan untuk menentukan bobot awalnya.

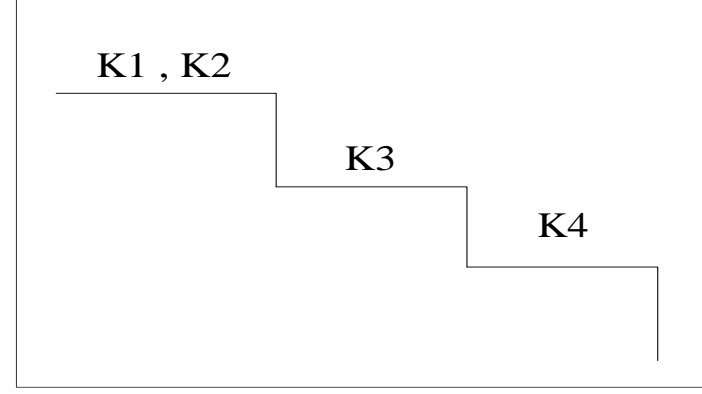

Gambar 3.1 Tangga Prioritas

#### **4.3 Menghitung Nilai Matriks Perbandingan** Menghitung nilai matriks perbandingan dari masing - masing kriteria berdasarkan tabel nilai kepentingan. Tabel 6 Matriks Perbanding

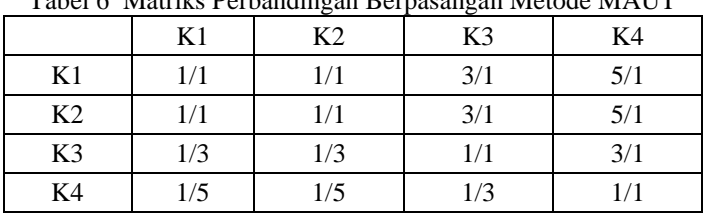

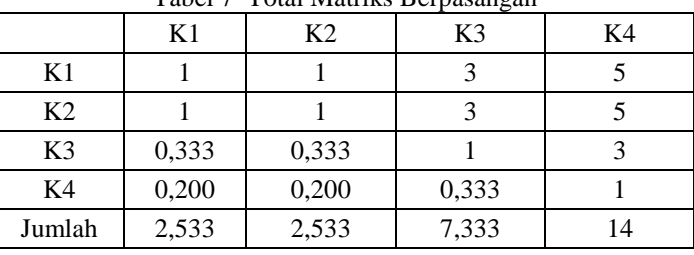

### Tabel 7 Total Matriks Berpasangan

Menghitung nilai $w_i = \frac{1}{n} \sum_{j=1}^n a_{ij}$  berdasarkan tabel normalisasi matriks perbandingan berpasangan yaitu sebagai berikut :

| Kode           | K1    | K <sub>2</sub> | K3    | K4    |
|----------------|-------|----------------|-------|-------|
| K1             | 0.395 | 0.395          | 0.409 | 0,357 |
| K <sub>2</sub> | 0.395 | 0.395          | 0,409 | 0,357 |
| K3             | 0.132 | 0.132          | 0,136 | 0,214 |
| K4             | 0,079 | 0,079          | 0.045 | 0,071 |

Tabel 8 Normalisasi Matriks Berpasangan

Tabel matriks berpasangan diatas dirubah dalam bentuk matriks perbandingan yaitu sebagai berikut :

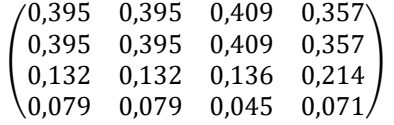

Maka berikut ini adalah nilai rata – rata dari matriks perbandingan kriteria yaitu sebagai berikut :

$$
W_j = \frac{1}{n} \sum_{i=1}^n aij
$$

 $K1 = (0,395+0,395+0,409+0,357)/4 = 0,389$ 

 $K2 = (0,395+0,395+0,409+0,357)/4 = 0,389$ 

$$
\mathrm{K3} = (0,\!132\!+\!0,\!132\!+\!0,\!136\!+\!0,\!214)/4 = 0,\!153
$$

 $K4 = (0,078+0,078+0,045+0,071)/4 = 0,069$ 

Maka nilai bobot kriteria W<sub>j</sub> = (0,389; 0,389; 0, 153; 0,069)

$$
\begin{pmatrix} 1 & 1 & 3 & 5 \ 1 & 1 & 3 & 5 \ 0,333 & 0,333 & 1 & 3 \ 0,2 & 0,2 & 0,333 & 1 \ \end{pmatrix} \begin{pmatrix} 0,389 \\ 0,389 \\ 0,153 \end{pmatrix} = \begin{pmatrix} 1,582 \\ 1,582 \\ 0,619 \end{pmatrix}
$$
  

$$
t = \frac{1}{4} \left( \frac{1,582}{0,389} + \frac{1,582}{0,389} + \frac{0,619}{0,153} + \frac{0,275}{0,069} \right) = 4,044
$$

Untuk mencari nilai *CI* digunakan rumus  $CI = \frac{t-n}{n-1}$ 

$$
CI = \frac{4,044 - 4}{3} = 0,014
$$

Untuk n =4 diperoleh RI<sub>4</sub>=0.90 sehingga  $\frac{CI}{RI} = \frac{0.014}{0.90}$  $\frac{0.014}{0.90}$  = 0,016  $\leq$  0,1 berarti nilainya konsisten.

# **4.5 Menghitung nilai bobot preferensi (Vi)**

Untuk menghitung nilai bobot preferensi maka diperlukan data penilaian untuk setiap kriteria yang diambil berdasarkan sampel data yang di peroleh dari UD. Ramos.

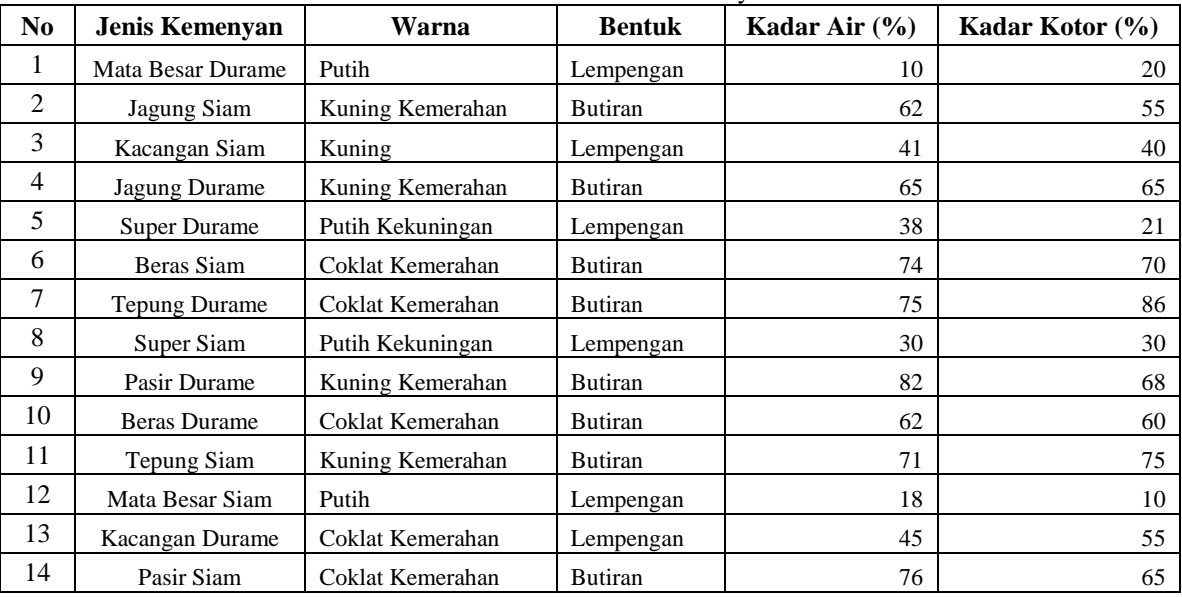

Tabel 9 Data Penilaian Kemenyan

# Tabel 10 Bobot Penilaian Kemenyan

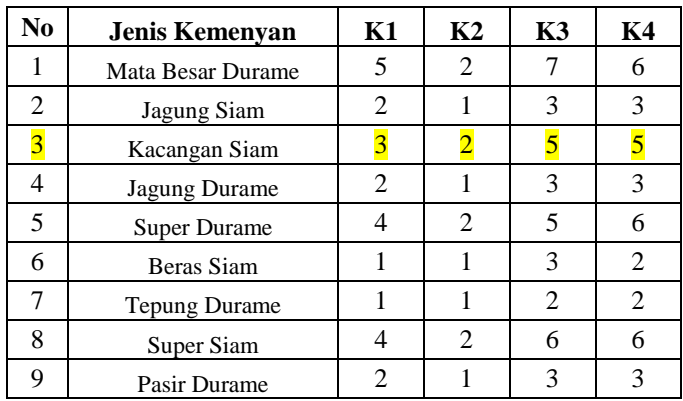

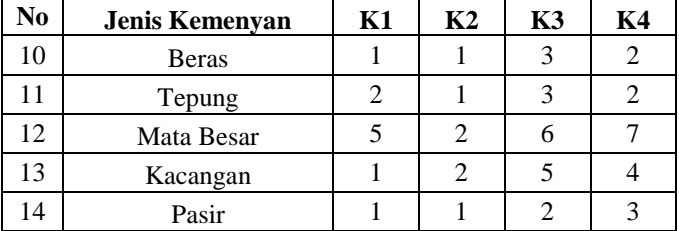

Bobot penilaian kemenyan yang telah dikonversi sesuai dengan *range* nilai , kemudian dihitung niai bobot preferensinya dengan rumus :

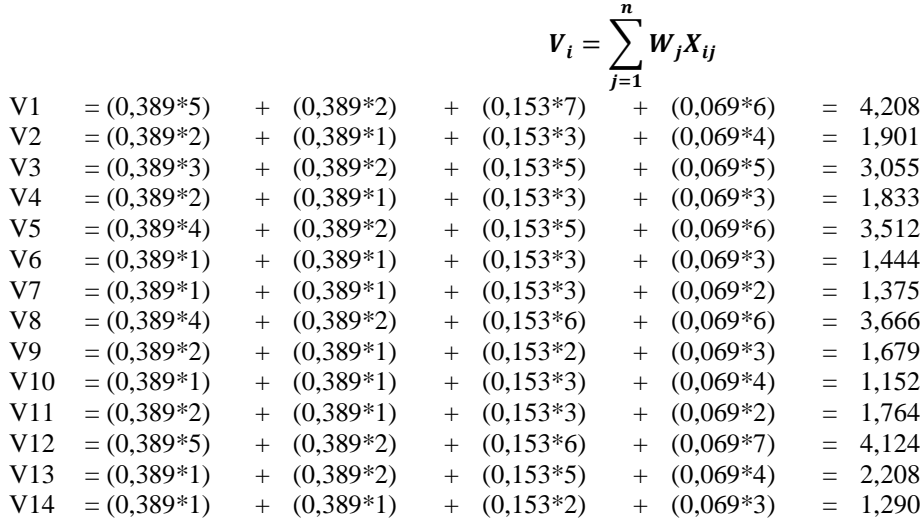

# **4.6 Perangkingan**

Perangkingan dilakukan untuk menentukan kualitas kemenyan terbaik di UD. Ramos. Kualitas kemenyan terbaik yang ada pada UD. Ramos adalah kemenyan dengan jenis mata besar durame, bentuk lempengan, kadar air 20% kebawah dan kadar kotor 20% kebawah.

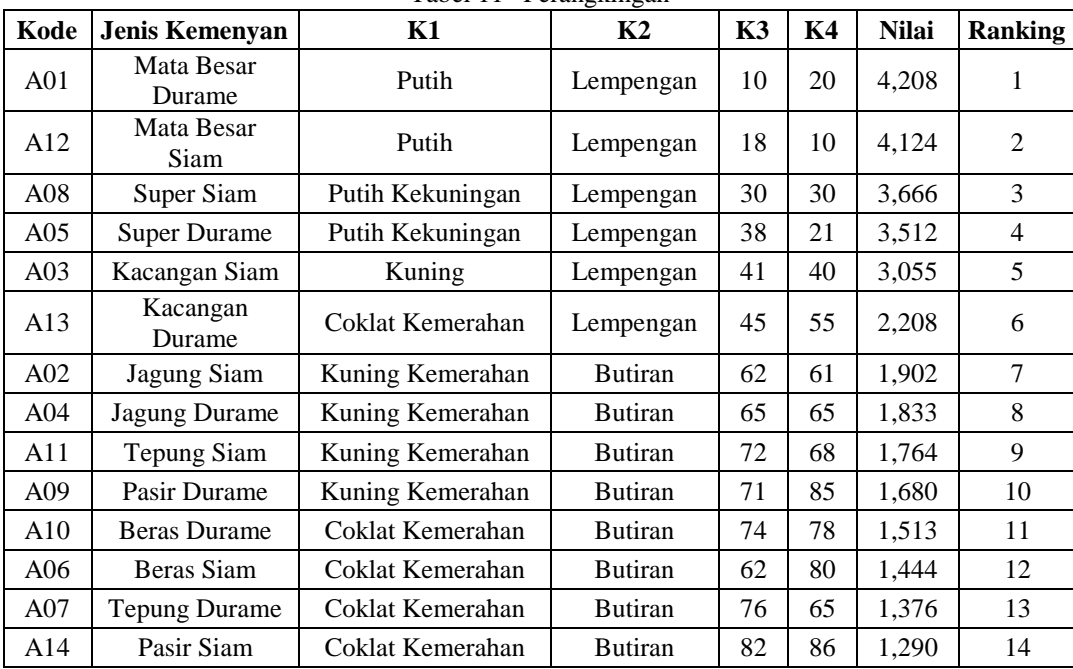

### Tabel 11 Perangkingan

# **5. Tampilan**

1. Form Login

*Form Login* merupakan *form* yang digunakan sebagai media untuk membatasi hak akses. Cara menjalankannya adalah dengan mengisi *username* dan *password* yang benar kemudian klik tombol *login* untuk masuk kedalam sistem, klik tombol batal untuk mengosongkan *field*.

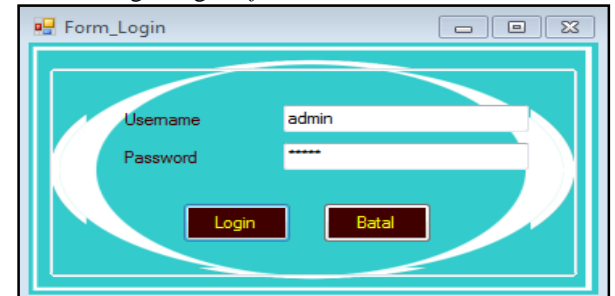

Gambar 2 *Form Login*

# 2. Form Utama

*Form* utamaberisi menu yang digunakan untuk memanggil setiap *form* yang terkait dengan aplikasi yang dibangun. Cara menjalankannya dengan memilih salah satu menu untuk memanggil *form* lain.

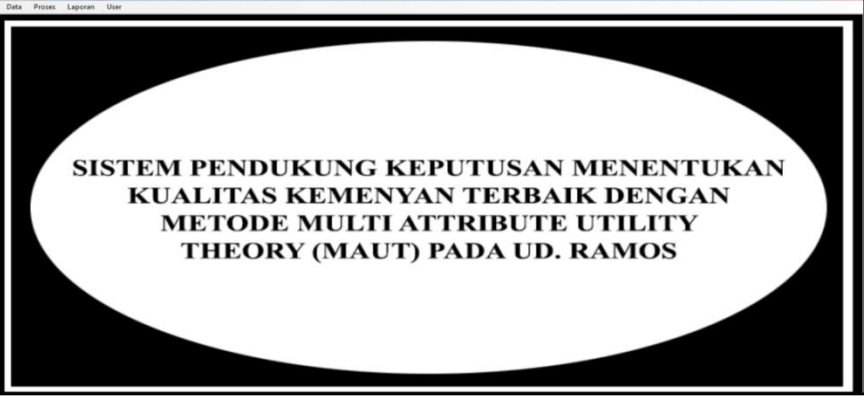

Gambar 3 Rancangan *Form* Utama

3. Form Kriteria

*Form* kriteriaberisi data kriteria penilaian kualitas kemenyan terbaik. Cara menjalankannya dengan mengisi data kriteria dan menekan tombol simpan untuk menyimpan data ke *database*, jika ingin mengedit data maka pilih data dengan ara double klik pada *datagridview* kemudian isi perubahan data dan tekan tombol edit untuk menyimpan perubahan data, jika ingin menghapus data maka pilih data kemudian tekan tombol hapus. Tekan tombol batal untuk mengosongkan semua *field*.

|               | $\Sigma$<br>$\Box$<br>$\qquad \qquad \Box$ |
|---------------|--------------------------------------------|
| Kode_Kriteria | Nama_Kriteria                              |
| K01<br>٠      | Wama                                       |
| K02           | Bentuk                                     |
| K03           | Kadar Air                                  |
| <b>K04</b>    | Kadar Kotor                                |
|               |                                            |
|               |                                            |
|               |                                            |

Gambar 4 Rancangan *Form* Kriteria

# 4. Form *Range* Nilai

*Form range* nilaiberisi data *range* nilai untuk kriteria penilaian kualitas kemenyan terbaik. Cara menjalankannya dengan mengisi data *range* nilai dan menekan tombol simpan untuk menyimpan data ke *database*, jika ingin mengedit data maka pilih data dengan ara double klik pada *datagridview* kemudian isi perubahan data dan tekan tombol edit untuk menyimpan perubahan data, jika ingin menghapus data maka pilih data kemudian tekan tombol hapus. Tekan tombol batal untuk mengosongkan semua *field*.

| <b>a</b> Range Nilai |                      |   |                  |               |                    |             |                |
|----------------------|----------------------|---|------------------|---------------|--------------------|-------------|----------------|
| Data Range Nilai     |                      |   | Kode Range Nilai | Kode Kriteria | nama Kriteria      | range nilai | Nilai          |
|                      |                      | ٠ | <b>R01</b>       | <b>K01</b>    | Wama               | Putih       | 5              |
| Kode Range Nilai     | R <sub>18</sub>      |   | <b>R02</b>       | <b>K01</b>    | Wama               | Putih Kekun | 4              |
|                      |                      |   | <b>R03</b>       | <b>K01</b>    | Wama               | Kuning      | 3              |
| Kode Kriteria        | <b>K01</b><br>$\sim$ |   | <b>R04</b>       | <b>K01</b>    | Wama               | Kuning Kem  | 2              |
|                      |                      |   | <b>R05</b>       | <b>K01</b>    | Wama               | Coklat Kem  | 1              |
| Kriteria             | Wama                 |   | <b>R06</b>       | <b>K02</b>    | <b>Bentuk</b>      | Lempengan   | $\overline{2}$ |
| Range Nilai          | Putih                |   | <b>R07</b>       | <b>K02</b>    | Bentuk             | Butiran     | 1              |
|                      |                      |   | <b>R08</b>       | <b>K03</b>    | Kadar Air          | $0 - 20$    | 5              |
| Nilai                | 5<br>۰               |   | <b>R09</b>       | <b>K03</b>    | Kadar Air          | $>20-40$    | 4              |
|                      |                      |   | R <sub>10</sub>  | <b>K03</b>    | Kadar Air          | $>40-60$    | 3              |
|                      |                      |   | R <sub>11</sub>  | <b>K03</b>    | Kadar Air          | $>60-80$    | $\overline{2}$ |
|                      |                      |   | R <sub>12</sub>  | <b>K03</b>    | Kadar Air          | >80         | 1              |
|                      | Batal                |   | R <sub>13</sub>  | <b>K04</b>    | <b>Kadar Kotor</b> | $0 - 20$    | 5              |
| Simpan               |                      |   | R <sub>14</sub>  | <b>K04</b>    | Kadar Kotor        | $>20-40$    | 4              |
|                      |                      |   | R <sub>15</sub>  | <b>K04</b>    | Kadar Kotor        | $>40-60$    | 3              |
|                      | <b>Hapus</b>         |   | R <sub>16</sub>  | <b>K04</b>    | Kadar Kotor        | $>60-80$    | $\overline{2}$ |
|                      |                      |   | <b>R17</b>       | <b>K04</b>    | Kadar Kotor        | >80         | 1              |

Gambar 5 Rancangan *Form Range* Nilai

# 5. Form Bobot Prioritas

*Form* bobot prioritasberisi data bobot prioritas untuk menentukan perbandingan untuk setiap kriteria. Cara menjalankannya dengan mengisi data bobot prioritas dan menekan tombol simpan untuk menyimpan data ke *database*, jika ingin mengedit data maka pilih data dengan ara double klik pada *datagridview* kemudian isi perubahan data dan tekan tombol edit untuk menyimpan perubahan data, jika ingin menghapus data maka pilih data kemudian tekan tombol hapus. Tekan tombol batal untuk mengosongkan semua *field*.

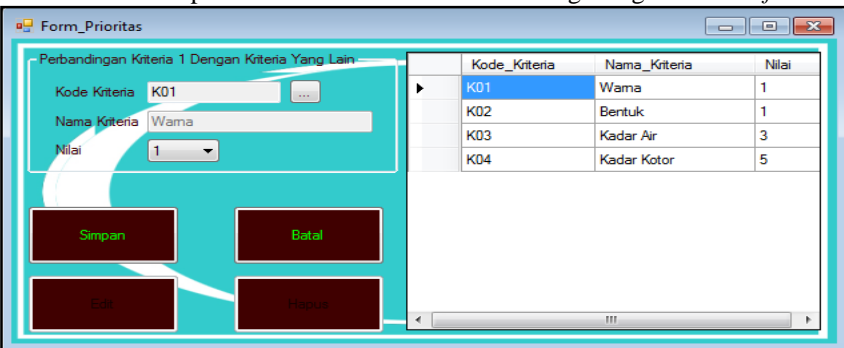

Gambar 6 Rancangan *Form* Bobot Prioritas

6. Form Alternatif

*Form* alternatifberisi data alternatif atau jenis kemenyan. Cara menjalankannya dengan mengisi data alternatif dan menekan tombol simpan untuk menyimpan data ke *database*, jika ingin mengedit data maka pilih data dengan ara double klik pada *datagridview* kemudian isi perubahan data dan tekan tombol edit untuk menyimpan perubahan data, jika ingin menghapus data maka pilih data kemudian tekan tombol hapus. Tekan tombol batal untuk mengosongkan semua *field*.

| Data Atematif  |              | Kode        | Jenis_Kemenyan       |  |
|----------------|--------------|-------------|----------------------|--|
|                |              | P001<br>٠   | Mata Besar Durame    |  |
| Kode           | P015         | P002        | <b>Jagung Siam</b>   |  |
|                |              | P003        | Kacangan Siam        |  |
| Jenis Kemenyan |              | <b>P004</b> | <b>Jagung Durame</b> |  |
|                |              | <b>P005</b> | Super Durame         |  |
|                |              | <b>P006</b> | <b>Beras Siam</b>    |  |
|                |              | <b>P007</b> | <b>Tepung Durame</b> |  |
| Simpan         | Batal        | <b>P008</b> | Super Siam           |  |
|                |              | <b>P009</b> | Pasir Durame         |  |
|                |              | P010        | <b>Beras Durame</b>  |  |
|                | <b>Hapus</b> | P011        | <b>Tepung Siam</b>   |  |
|                |              | P012        | Mata Besar Siam      |  |
|                |              | P013        | Kacangan Durame      |  |
|                |              | P014        | Pasir Siam           |  |
|                |              |             |                      |  |
|                |              |             |                      |  |

Gambar 7 Rancangan *Form* Alternatif

## 7. Form Nilai Alternatif

*Form*nilai alternatifberisi data nilai alternatif atau jenis kemenyan. Cara menjalankannya dengan mengisi data nilai alternatif dan menekan tombol simpan untuk menyimpan data ke *database*, jika ingin mengedit data maka pilih data dengan ara double klik pada *datagridview* kemudian isi perubahan data dan tekan tombol edit untuk menyimpan perubahan data, jika ingin menghapus data maka pilih data kemudian tekan tombol hapus. Tekan tombol batal untuk mengosongkan semua *field*.

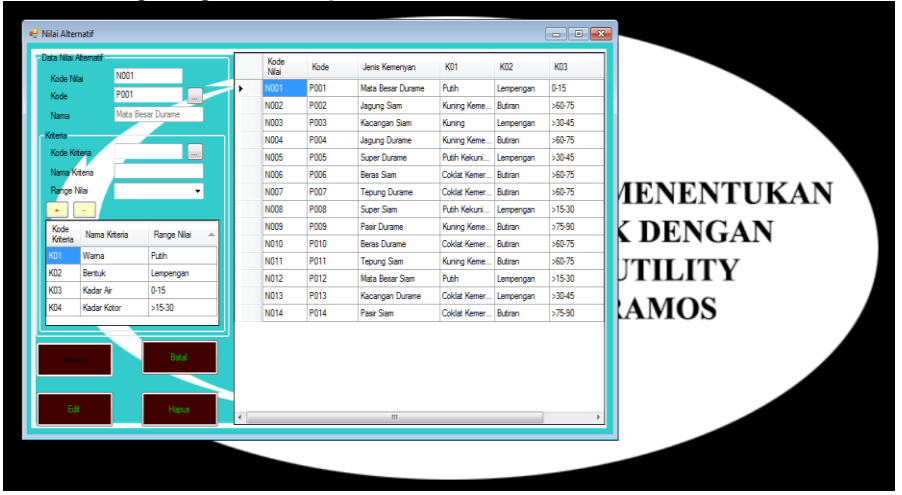

Gambar 8 Rancangan *Form* Nilai Alternatif

8. Form Perbandingan Berpasangan *Form*perbandingan berpasanganberisi perhitungan nilai bobot Wj untuk setiap keriteria. Cara menjalankannya dengan menekan tombol hitung kemudian sistem akan menampilkan hasil perhitungan dan tekan tombol simpan untuk menyimpan bobot Wj.

| Kriteria                                          | <b>K01</b> | <b>K02</b>             | <b>K03</b> | <b>K04</b> | Kriteria                    | <b>K01</b>     | K02    | <b>K03</b> | <b>K04</b> |
|---------------------------------------------------|------------|------------------------|------------|------------|-----------------------------|----------------|--------|------------|------------|
| <b>K01</b>                                        | 1/1        | 1/1                    | 3/1        | 5/1        | <b>K01</b>                  | 1              | 1      | 3          | 5          |
| K02                                               | 1/1        | 1/1                    | 3/1        | 5/1        | <b>K02</b>                  | 1              | 1      | 3          | 5          |
| <b>K03</b>                                        | 1/3        | 1/3                    | 1/1        | 3/1        | <b>K03</b>                  | 0,3333         | 0,3333 | 1          | 3          |
| <b>K04</b>                                        | 1/5        | 1/5                    | 1/3        | 1/1        | <b>K04</b>                  | 0.2            | 0.2    | 0.3333     | 1          |
|                                                   |            |                        |            |            | Total                       | 2.5333         | 2.5333 | 7,3333 14  |            |
| Hasil Normalisasi Matriks Berpasangan<br>Kriteria | <b>K01</b> | <b>K02</b>             | K03        | <b>K04</b> | Nilai Bobot Wi-<br>Kriteria | Wj             |        |            |            |
| <b>K01</b>                                        | 0.3947     | 0.3947                 | 0,4090     | 0.3571     | <b>K01</b>                  | 0.388926862611 |        |            |            |
| <b>K02</b>                                        | 0.3947     | 0.3947                 | 0.4090     | 0.3571     | <b>K02</b>                  | 0.388926862611 |        |            |            |
| <b>K03</b>                                        | 0.1315     | 0.1315                 | 0,1363     | 0.2142     | <b>K03</b>                  | 0.153451811346 |        |            |            |
| <b>K04</b>                                        |            | $0.0789$ 0.0789 0.0454 |            | 0.0714     | <b>K04</b>                  | 0.068694463431 |        |            |            |
|                                                   |            |                        |            |            |                             |                |        |            |            |
|                                                   |            |                        |            |            |                             |                |        |            |            |

Gambar 9 Rancangan *Form* Perbandingan Berpasangan

9. Form Bobot Preferensi

*Form*bobot preferensiberisi perhitungan nilai Vi untuk setiap data nilai alternatif. Cara menjalankannya dengan menekan tombol proses kemudian sistem akan menampilkan hasil perhitungan dan tekan tombol simpan untuk menyimpan bobot nilai Vi dan perangkingan terhadap data nilai alternatif.

|                 |                |                |                 |                     | <b>Bobot Preferensi</b> |                 | Rangking     |             |                  |              |               |
|-----------------|----------------|----------------|-----------------|---------------------|-------------------------|-----------------|--------------|-------------|------------------|--------------|---------------|
| Kode<br>Nilai   | <b>K01</b>     | <b>K02</b>     | K03             | <b>K04</b>          | v                       | Niai            |              | Kode Nilai  | Nilai            | $-$ Rangking |               |
| 1001            | 5              | $\overline{a}$ | 17              | 6                   | v۱                      | 4 208817498291  | ٠            | <b>N001</b> | 4.208817498291.  |              |               |
| N002            | $\overline{2}$ | ٠              | 3               | 4                   | V <sub>2</sub>          | 1.901913875598. |              | <b>N012</b> | 4.124060150375 2 |              |               |
| <b>N003</b>     | 3              |                | 5               | 5                   | V <sub>3</sub>          | 3.055365686944  |              | <b>N008</b> | 3 666438824333   | 3            |               |
|                 |                | 2              |                 |                     | V4                      | 1.833219412166  |              | <b>NO05</b> | 3.512987012987.  | и            |               |
| N004            | $\overline{2}$ | 1              | 3               | 3                   | V <sub>5</sub>          | 3.512987012987. |              | N003        | 3.055365686944   | 5            |               |
| <b>N005</b>     | 14             | $\overline{2}$ | 5               | 6                   | V6                      | 1.444292549555. |              | <b>NO13</b> | 2.208817498291 6 |              |               |
| N006            | n              | ٠              | 3               | 3                   | V7                      | 1.3755980861244 |              | <b>N002</b> | 1 901913875598   | ٠            |               |
| N007            | H.             | 1              | 3               | 2                   | V8                      | 3.666438824333  |              | <b>N004</b> | 1.833219412166   | 18           | <b>NTUKAN</b> |
| N008            | 14             | 2              | 6               | G                   | V9                      | 1.679767600820. |              | N011        | 1.764524948735   | l9.          |               |
| <b>N009</b>     | $\overline{2}$ | 1.             | $\overline{2}$  | в                   | <b>V10</b>              | 1.512987012987. |              | <b>NO09</b> | 1.679767600820.  | 10           | <b>GAN</b>    |
| N010            | n              | 1              | 13              | 4                   | <b>V11</b>              | 1.764524948735. |              | N010        | 1.512987012987   | 11           |               |
| N011            | $\overline{2}$ | 1              | 3               | $\overline{2}$<br>z | <b>V12</b>              | 4.124060150375. |              | <b>NO06</b> | 1.444292549555   | 12           |               |
| N012            | 15             | $\overline{2}$ | 6               |                     | V <sub>13</sub>         | 2 208817498291  |              | N007        | 1 3755980861244  | 13           |               |
| Nilai Bobot Wj  |                |                |                 |                     | <b>V14</b>              | 1,290840738209. |              | <b>N014</b> | 1,290840738209   | 14           |               |
| Kode_Krteria    |                | Wj             |                 |                     |                         |                 |              |             |                  | S            |               |
| K <sub>01</sub> |                |                | 0.388926862611. |                     |                         |                 |              |             |                  |              |               |
| <b>K02</b>      |                |                | 0.388926862611. |                     |                         |                 |              |             |                  |              |               |
| K03             |                |                | 0.153451811346  |                     |                         |                 |              |             |                  |              |               |
| K04             |                |                | 0.068694463431  |                     |                         |                 |              |             |                  |              |               |
|                 |                |                |                 |                     | Proses                  | Simpan          |              |             |                  |              |               |
|                 |                |                |                 |                     |                         |                 | $\leftarrow$ |             | m.               |              |               |

Gambar 10 Rancangan *Form* Bobot Preferensi

## 10. Laporan

*Form* Laporan adalah *form* yang berisi tentang hasil akhir perangkingan kemenyan dengan kualitas terbaik pada UD. Ramos.

| Jl. Letkol Dolok Sanggul Kab. Humbang Hasundutan                                                            |  |                                 |                 |  |  |  |  |  |  |
|----------------------------------------------------------------------------------------------------|--|---------------------------------|-----------------|--|--|--|--|--|--|
| Laporan Kualitas Kemenyan Terbaik                                                                           |  |                                 |                 |  |  |  |  |  |  |
| Hasil penentuan kualitas kemenyan terbaik yang dihitung menggunakan metode MAUT<br>adalah sebagai berikut : |  |                                 |                 |  |  |  |  |  |  |
| Kode Nilai<br><b>Jenis Kemenvan</b>                                                                         |  | Nilai                           | <b>Rangking</b> |  |  |  |  |  |  |
| <b>NO01</b><br>Mata Besar Durame                                                                            |  | 4.21                            | 1               |  |  |  |  |  |  |
| Mata Besar Siam<br>N012                                                                                     |  | 4.12                            | 2               |  |  |  |  |  |  |
| <b>NO08</b><br>SuperSiam                                                                                    |  | 3.67                            | з               |  |  |  |  |  |  |
| SuperDurame<br><b>NO05</b>                                                                                  |  | 3.51                            | 4               |  |  |  |  |  |  |
| <b>N003</b><br>Kacangan Siam                                                                                |  | 3.06                            | 5               |  |  |  |  |  |  |
| Kacangan Durame<br>NO <sub>13</sub>                                                                         |  | 2.21                            | 6               |  |  |  |  |  |  |
| <b>N002</b><br>Jagung Siam                                                                                  |  | 1.90                            | 7               |  |  |  |  |  |  |
| <b>NO04</b><br>Jagung Durame                                                                                |  | 1.83                            | 8               |  |  |  |  |  |  |
| N011<br><b>Tepung Siam</b>                                                                                  |  | 1.76                            | 9               |  |  |  |  |  |  |
| Pasir Durame<br><b>N009</b>                                                                                 |  | 1.68                            | 10              |  |  |  |  |  |  |
| N010<br><b>BerssDurame</b>                                                                                  |  | 1.51                            | 11              |  |  |  |  |  |  |
| <b>NO06</b><br><b>BerasSiam</b>                                                                             |  | 1.44                            | 12              |  |  |  |  |  |  |
| <b>NO07</b><br><b>Tepung Durame</b>                                                                         |  | 1.38                            | 13              |  |  |  |  |  |  |
| Pasir Siam<br>NO <sub>14</sub>                                                                              |  | 1.29                            | 14              |  |  |  |  |  |  |
|                                                                                                    |  | Humbang Hasundutan, 10 Sep 2020 |                 |  |  |  |  |  |  |

Gambar 11 Laporan

### **6. Kesimpulan Dan Saran**

### **6.1 Kesimpulan**

Dari hasil pembahasan bab I sampai bab V mengenai sistem pendukung keputusan menentukan kualitas kemenyan terbaik dengan metode *Multi Attribute Utility Theory* (MAUT) pada UD. Ramos dapat diambil beberapa kesimpulan sebagai berikut:

- 1. Untuk menganalisa permasalahan yang terjadi pada UD. Ramos terkait menentukan kualitas kemenyan terbaik diperlukan untuk menerapkan metode penelitian yaitu pengumpulan data berupa observasi dan wawancara secara langsung untuk mengetahui setiap kekurangan sistem berjalan.
- 2. Untuk menerapkan metode *Multi Atribute Utility Theory* sebagai solusi pemecahan masalah dalam menentukan kualitas kemenyan kemenyan kemenyan kemenyan kemenyan kemenyan kemenyan kemenyan kemenyan kemenyan kemenyan kemenyan

3. Merancang dan membangun aplikasi dengan menerapkan *Multi Atribute Utility Theory* untuk melihat sejauh mana hasil dari analisa permasalahan dalam menentukan kualitas kemenyan terbaik pada UD. Ramos dapat diuji dengan dengan menerapkan pengujian dalam *black box*.

# **6.2 Saran**

Dari hasil penelitian yang dilakukan terkait sistem pendukung keputusan menentukan kualitas kemenyan terbaik dengan metode *Multi Attribute Utility Theory* (MAUT) pada UD. Ramos, dapat disampaikan beberapa saran sebagai berikut :

- 1. Sistem dibangun lebih *user friendly*, khususnya dalam hal interaksi peng*input*an data nilai alternatif.
- 2. Mengembangkan aplikasi menggunakan metode lain sebagai studi banding dan pengembangan khasanah keilmuan.
- 3. Membangun sistem yang lebih baik lagi dan sistem yang berbasis *dekstop* dikembangkan menjadi sistem yang telah terhubung dengan internet.
- 4. Bagi pihak UD. Ramos dapat menjadikan sistem ini sebagai acuan dalam menentukan kualitas kemenyan terbaik.

## **UCAPAN TERIMA KASIH**

Saya mengucapkan terimakasih kepada Ketua Yayasan STMIK Triguna Dharma, Kepada bapak Benni Andika, S.T., S.Kom., M.Komselaku dosen pembimbing I, Kepada bapak Trinanda Syahputra, S.Kom., M.Kom.selaku dosen pembimbing II, kepada kedua orang tua saya yang selalu memberi dukungan dan teman seperjuangan. Kiranya jurnal ini bisa memberi manfaat bagi pembaca dan dapat meningkatkan kualitas jurnal selanjutnya.

## **REFERENSI**

- [1] Harlem Marpaung Fatma Suryani Harahap, "Perbandingan Kandungan Asam Sinamat Dan Asam Benzoat Dalam Kemenyan (Styrax Benzoin) Kualitas I, Iii Dan V Yang Diperoleh Dari Daerah Tapanuli Utara Dengan Metode Kromatografi Gas," vol. 3, pp. 42-47, 2018.
- [2] Nur Aeni Hidayah, Elvi Fetrina Ernawati, "Rancang Bangun Sistem Pendukung Keputusan Kenaikan Jabatan Pegawai Dengan Metode Profile Matching (Studi Kasus: Kementerian Agama Kantor Wilayah Dki Jakarta)," *Jurnal Informatika*, vol. 10, pp. 127-134, 2017.
- <span id="page-11-0"></span>[3] Novri Hadinata, "Implementasi Metode Multi Attribute Utility Theory (MAUT) Pada Sistem Pendukung Keputusan dalam Menentukan Penerima Kredit," *SISFOKOM*, vol. 7, pp. 87-92, 2018.
- [4] Jorry Karim, "Sistem Pendukung Keputusan Penentuan Prioritas Pembangunan Menggunakan Metode Promethee Pada Desa Ayula Kecamatan Randangan Kabupaten Pohuwato Provinsi Gorontalo," *ILKOM*, vol. 10, pp. 86-91, 2018.
- [5] Abdul Halim Hasugian and Hendra Cipta, "Analisa Dan Perancangan Sistem Pendukung Keputusan Pemilihan Pasangan Hidup Menurut Budaya Karo Dengan Menggunakan Metode Analitycal Hierarchy Process (AHP)," *Ilmu Konputer Dan Informatika*, vol. 2, pp. 14-30, 2018.
- <span id="page-11-1"></span>[6] Setiawan Tri Saputra, "Pengaruh Kualitas Produk Terhadap Keputusan Pembelian Dan Dampaknya Terhadap Kepuasan Konsumen Pengguna Iphone (Survei Pada Mahasiswa Fakultas Ilmu Administrasi Universitas Brawijaya Malang)," *JAB*, vol. 50, pp. 85-95, 2017.
- [7] Litra Susanti, "Tradisi Bakar Kemenyan Dalam Kehidupan Masyarakat Nagari Sabu Kecamatan Batipuh Kabupaten Tanah Datar," *JOM FISIP*, vol. 5, pp. 1-14, 2018.
- <span id="page-11-2"></span>[8] Chairul Imam, Julius Santony, and Yuhandri , "Sistem Pendukung Keputusan Spesifikasi Biji Jagung Berkualitas Terbaik Dengan Metode Multi Attribute Utility Theory," *Komtekinfo*, vol. 5, pp. 10-19, 2019.
- [9] Eka Iswandy, "Sistem Penunjang Keputusan Untuk Menentukan Penerimaan Dana Santunan Sosial Anak Nagari Dan Penyalurannya Bagi Mahasiswa Dan Pelajar Kurang Mampu Di Kenagarian Barung – Barung Balantai Timur," *Teknoif*, vol. 3, pp. 70-79, 2015.
- [10] Radna Nurmalina Santoso, "perencanaan dan pengembangan aplikasi absensi mahasiswa menggunakan smart card guna pengembangan kampus cerdas (studi kasus politeknik negeri tanah laut)," *Integrasi*, vol. 9, pp. 84- 91, 2017.
- [11] Seprida Hanum, "Pemanfaatan Aplikasi Penggambar Diagram Alir (Flowchart) Sebagai Bahanajar Untuk Mata Kuliah Sistem Akuntansi Di Fakultas Ekonomi Pada Perguruan Tinggi Swasta Di Kota Medan," *Kitabah*, vol. 1, pp. 92-105, 2017.
- [12] Uswatun Khasanah Joko Dwi Mulyanto, "Aplikasi Pembayaran Dsp Dan Spp Sekolah Pada SMK Ti Bintra Purwokerto," *Evolusi*, vol. 6, pp. 49-60, 2018.
- [13] Muhammad Arifin, "Perancangan Sistem Informasi Pusat Karir Sebagai Upaya Meningkatkan Relevansi Antara Lulusan Dengan Dunia Kerja Menggunakan Uml," *Ic-Tech*, pp. 42-49, 2017.
- [14] Vina Winda Sari Fifin Sonata, "Pemanfaatan Uml (Unified Modeling Language) Dalam Perancangan Sistem Informasi E-Commerce Jenis Customer-To-Customer," *Komunika*, vol. 8, pp. 22-31, 2019.
- [15] Suendri, "Implementasi Diagram Uml (Unified Modelling Language) Pada Perancangan Sistem Informasi Remunerasi Dosen Dengan Database Oracle (Studi Kasus: UIN Sumatera Utara Medan)," *Ilmu Komputer dan Informatika*, vol. 3, pp. 1-9, 2018.
- [16] Yunahar Heriyanto, "Perancangan Sistem Informasi Rental Mobil Berbasis Web Pada PT.Apm Rent Car," *Intra-Tech*, vol. 2, pp. 64-77, 2018.
- [17] Mardison, "Pengembangan Aplikasi Penerimaan Siswa Baru dengan Menggunakan Pemrograman Visual Basic 2010 dan Database MYSQL pada Kursus Primagama Bukittinggi," *Riau Journal Of Computer Science*, vol. 2, pp. 73-86, 2016.
- [18] Nia Permatasari Fitri Ayu, "Perancangan Sistem Informasi Pengolahan Data Praktek Kerja Lapangan (PKL) Pada Devisi Humas PT. Pegadaian," *Intra-Tech*, vol. 2, pp. 12-26, 2018.
- [19] Hendro Purwoko Sutan Mohammad Arif, "Perancangan Sistem Informasi Gudang Obat Pada Rumah Sakit Umum Islam Madinah Kasembon Malang," *CESS*, vol. 3, pp. 23-27, 2018.
- [20] Deval Gusrion, "Membuat Aplikasi Penyimpanan Dan Pengolahan Data Dengan Vb.Net," *KomTekInfo*, vol. 5, pp. 150-163, 2018.
- [21] Dyna Marisa Khairina, Septya Maharani Alfadita Shany, "Sistem Informasi Evaluasi Akademik Mahasiswa (Studi Kasus Program Studi Ilmu Komputer Fakultas Matematika Dan Ilmu Pengetahuan Alam Universitas Mulawarman)," *Informatika Mulawarman*, vol. 11, pp. 37-43, 2016.

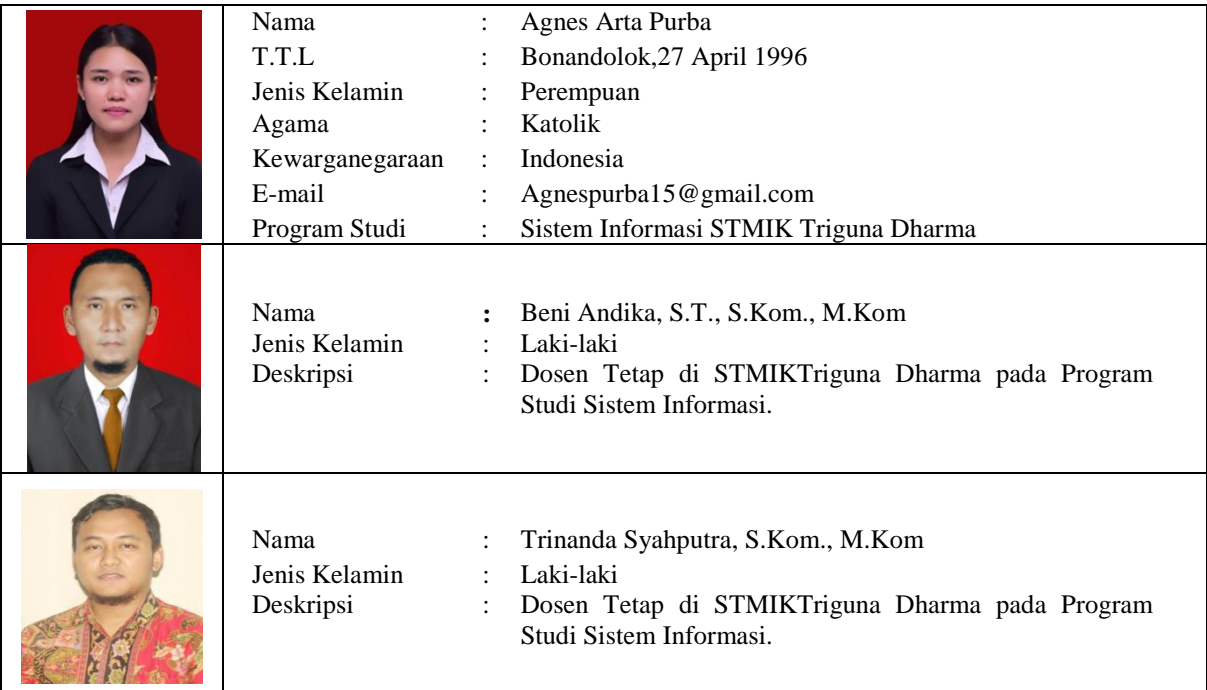

### **BIOGRAFI PENULIS**